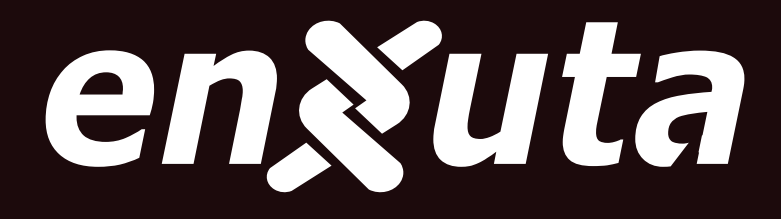

# **MANUAL DE INSTRUCCIONES**

MODELO: LEDENX1224D1K

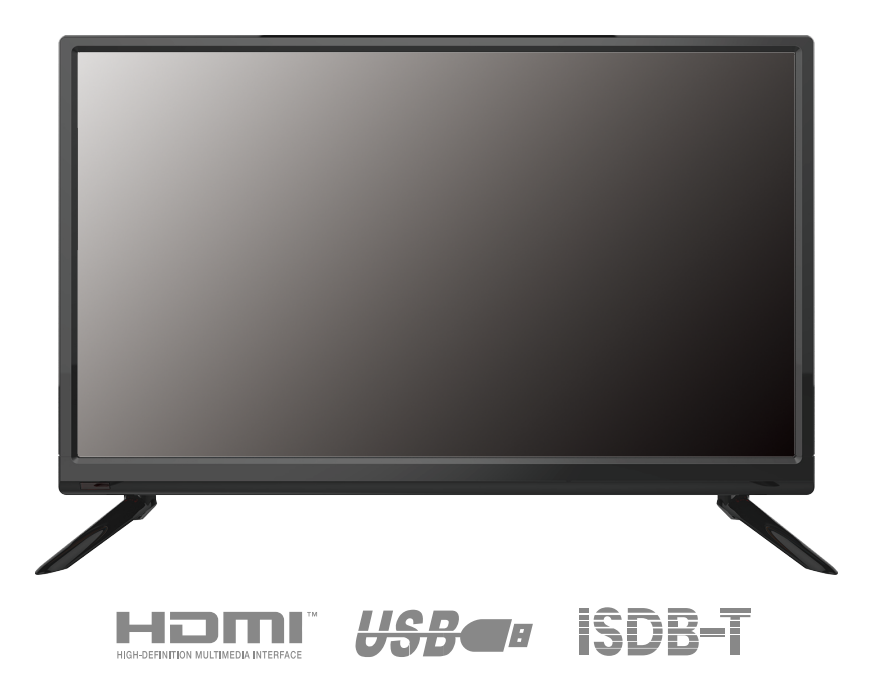

POR FAVOR, LEA ESTAS INSTRUCCIONES ANTES DE USAR SU TELEVISOR Y GUARDELO PARA FUTURAS REFERENCIAS.

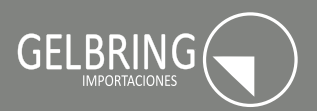

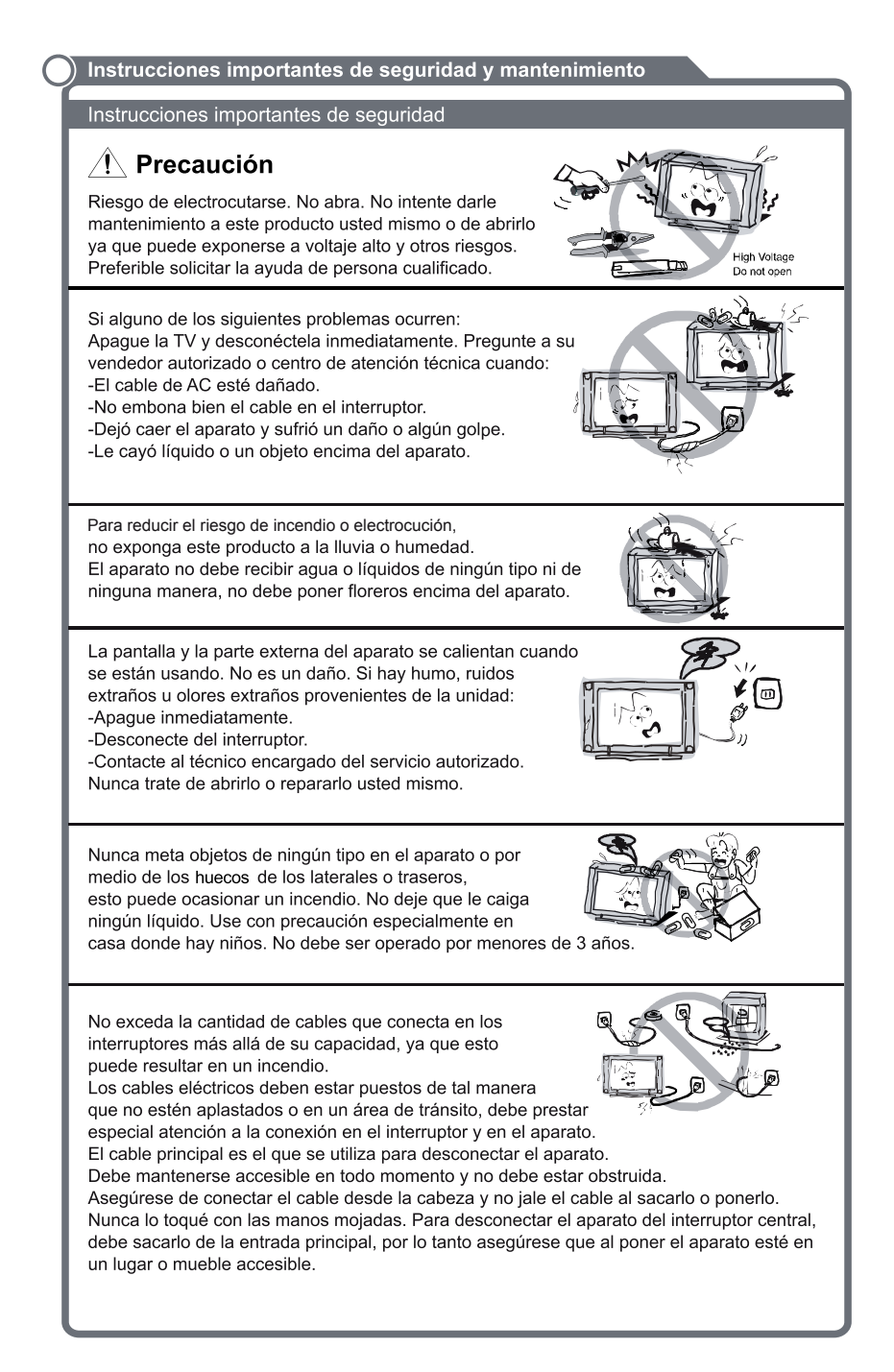

#### Instrucciones importantes de seguridad

No empuje o raye el filtro delantero, o ponga objetos encima del aparato. La imagen se puede ver mal o la pantalla se puede dañar si lo hace.

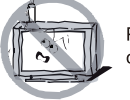

Para evitar que hava un incendio, no ponga velas o cualquier otros objetos de este tipo encima del aparato.

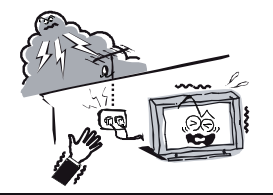

Un sistema de antena exterior no debe ser instalada cerca de fuentes de energía o cables o circuitos eléctricos. o donde pueda caerse. Cuando instale la antena en el exterior, tenga cuidado con este tipo de cables. va que el contacto puede ser peligroso.

### Cuando no la utilice

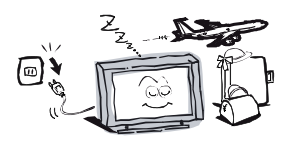

Si no va a utilizar la TV por varios días, debe desconectarla por seguridad. Sin embargo, algunos aparatos tienen funciones que requerirán que no la desconecte por mucho tiempo para garantizar su funcionamiento correcto. En caso de tormentas eléctricas, desconecte la TV inmediatamente. Nunca toque la antena o el cable mientras estén cayendo truenos.

No desconecte nunca jalando, el cable. Nunca toque con las manos mojadas.

El volumen excesivo en los audífonos puede causar daños auditivos permanentes.

Instalación

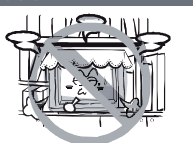

No debe impedir la ventilación del aparato cubriéndola con telas, cortinas, periódicos, etc. Debe haber al menos 10 cm de espacio alrededor del aparato para que tenga suficiente ventilación.

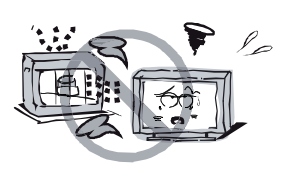

El producto debe situarse lejos de fuentes de calor como radiadores, registros de calefacción, estufas, u otros pro-ductos (incluyendo amplificadores) que producen calor. Cologue el aparato en una posición que permita que la pantalla no esté expuesta a luz solar directa. Recomendamos una iluminación tenue con luz indirecta mientras viendo para evitar el ambiente completamente oscuro que facilitará el reflejo de la pantalla, porque esto puede causar fatiga ocular.

Mantenga el producto alejado de campos magnéticos altos (p.ei. altavoces de potencia amplificada) para evitar que el tinte sea dañado.

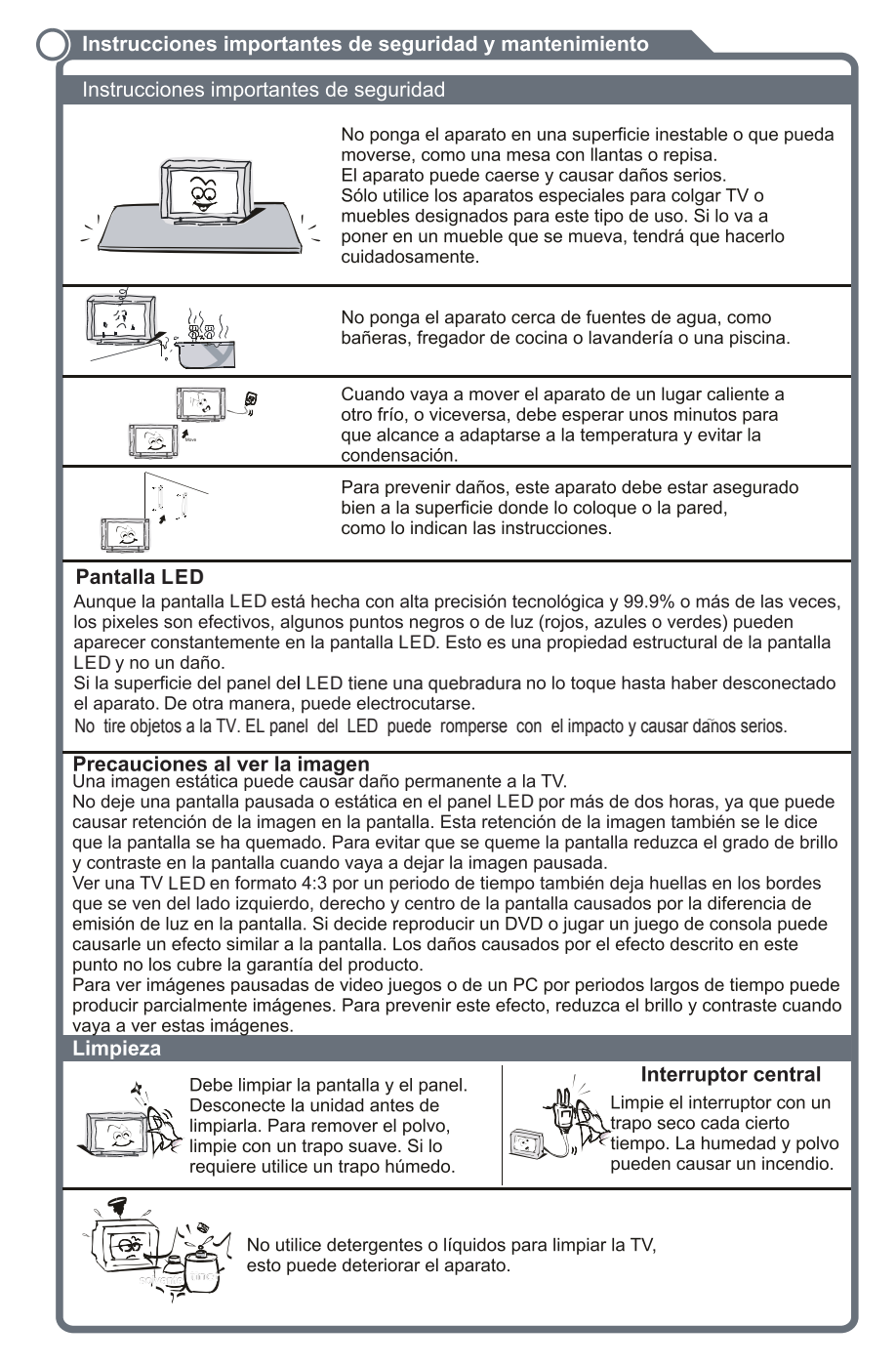

### Tabla de contenidos

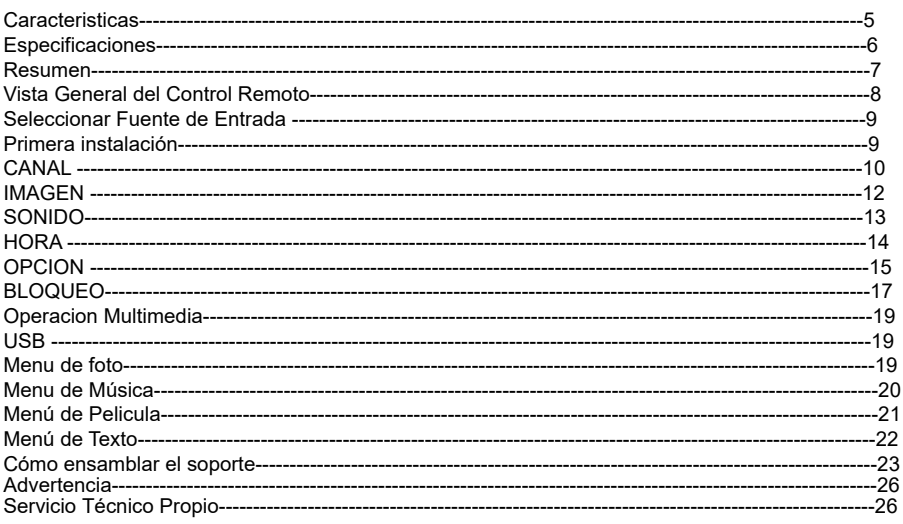

# Descripción General

### Características:

- $\bullet$ Sincronización automática y puesta punto
- $\bullet$ Un puerto de entrada PC
- Un puerto de entrada YPbPr
- $\bullet$ Un puerto de entrada HDMI
- Un puerto de entrada compuesto de video
- Dos entradas de audio
- Soporte USB
- Auriculares
- Un puerto de alto voltaje

### Nota:

En caso de algún cambio de diseño, no será notificado.

# **Especificaciones y Accesorios**

### Especificaciones:

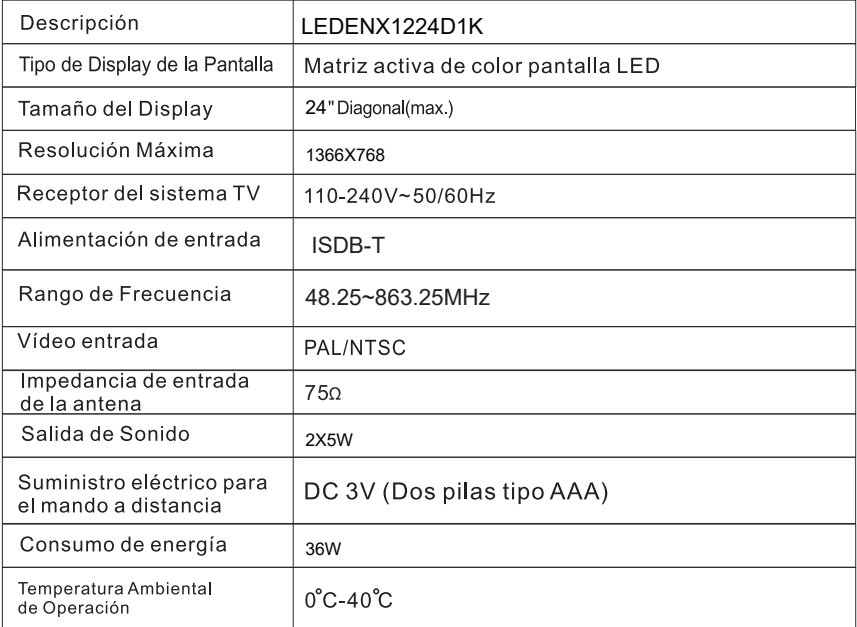

### **Accesorios**

- Manual del usuario Mando a distancia
- Accesorios de montaje en pared (Opcionales)

Nota: Debido al hecho de que el TV puede ser usado con diferentes pantallas, el peso marcado en el manual del usuario o en el embalaje es sujeto a cambio sin previo aviso

Los botones en el painel de control en la parte inferior-derecha de su TV muestran las funciones básicas, incluso en el menú de pantalla. Para usar funciones más avanzadas debe usar el mando a distancia.

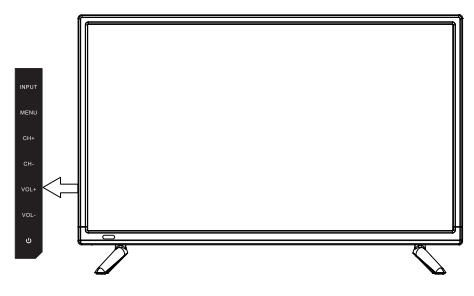

### 1. MODO DE ESPERA

Pasa a LED TV cuando está en modo de espera. 2. Volumen +/-

Pulse para aumentar/ reducir el nivel de sonido. 3. CH+/-

Pulse para explorar o seleccionar un programa. 4. MENÚCHVOLMENU INPUT

Muestra el menú principal LED en la pantalla en modo de TV.

### **5. ENTRADA**

Pulse para seleccionar la fuente de entrada.

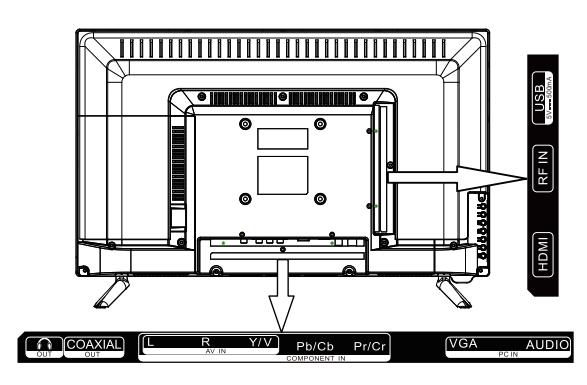

SALIDA DE AURICULARES: Salida de audio para dispositivos externos.

2 Coaxial: Conexión por medio de salida coaxial.

**6** HDMI: Conecte al gato HDMI de un dispositivo con un HDMI de salida.

- 4 Entrada VGA/PC: Conecte un cable de salía de vídeo desde su PC.
- **O** YPbPr: Conectar Componente de Vídeo Conexión por vídeo compuesto
- **O** USB: Conecte a una unidad USB para reproducir los contenidos multimedia soportados.
- **D** Entrada de audio: Audio compuesto o audio por componentes.
- **a Entrada de radiofrecuencia: Conexión de antena o sistema de TV por cable.**

# Mando a Distancia

1.- ENCENDIDO: el televisor encendido y apagado.

2.- Este botón se utiliza INPUT para cambiar entre diferentes fuentes,<br>Seleccione una fuente y presione Botón ENTER para confirmar.

3.- SONIDO: Se utiliza para seleccionar el modo de sonido.

4.- IMAGEN: Se utiliza para ajustar la imagen. Presionar repetidamente y seleccionar una de las cuatro configuraciones.

5.- CONGELADO: Se usa para congelar la imagen

6.- DORMIDO: Se lo usa para que un tiempo determinado el TV se apague automáticamente.

7.- Botones Digitales (0-9, -): Directamente seleccione el canal con los botones digitales.

8.- Presionar los botones para seleccionar los canales directamente en DTV

9.- Para intercambiar los programas previos del actual programa. 10.- Este botón es usado para observar la información del canal actual.

11.- Para incrementar o disminuir el volumen.

12.- Se utiliza para avanzar o retroceder en el programa y seleccionar un canal.

13.- Se utiliza para silenciar el TV temporalmente, se lo presiona nuevamente para restaurar el sonido.

14.- Trae al usuario el menú principal al TV

15.- Se presiona para salir del menú o sub-menu

16.- Permite navegar en la pantalla principal del menú y ajustar el sistema de configuraciones a su preferencia.

17.- Se utiliza para el modo captura. Presionar repetidamente y<br>escoger uno de los modos Apagado, CC1, CC2, CC3, CC4, Texto1,<br>texto2, Texto3, Texto4. Presionar Play o Pausa para continuar.

18.- Aparece el menú de programa de guía electrónica. Se puede parar la grabación.

19.- Se utiliza para adelantar o atrasar el programa.

20.- Se lo selecciona para ir al capítulo anterior.

21 .- Se lo selecciona para ir al siguiente capítulo.

22.- Skip. Se puede presionar el botón de seguir grabando

23.- Se lo usa para que aparezca el subtítulo en la pantalla.

24.- Se selecciona el tipo diferente de repetido.

25.- Se lo utiliza para establecer la ventana de visualización.

26.- Es la lista de visualización de programas

27.- Se lo presiona para seleccionar un programa en la lista de favoritos.

28 .- Se lo presiona para seleccionar un canal favorito.

29.- Se presiona el botón repetidamente para seleccionar uno de los modos que son: Mono, Estereo, Sap.

Carque de baterías

Se remueve la tapa trasera del control y se insertan 2 baterías AAA y se vuelve a colocar la tapa.

Se debe tener cuidado por el medio ambiente, respecto al desecho de baterías ADVERTENCIA: Las baterías no deben ser expuestas al calor, como el sol directo, fuego, etc.

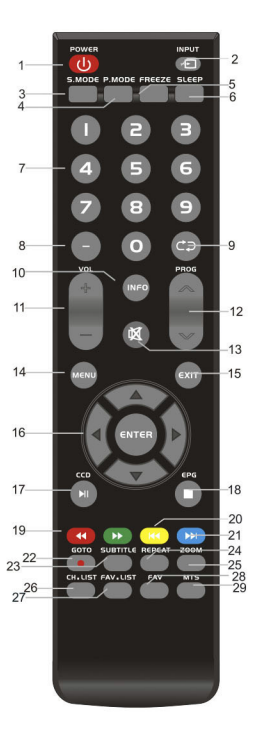

# **Instrucción del Sistema de Menú**

### **Seleccionar Fuente de Entrada**

Oprima el botón INPUT para visualizar la lista de fuentes de entrada. Oprima arriba y abajo o el botón OK para seleccionar la fuente de entrada que desea. Oprima el botón OK para ingresar a la fuente de entrada, oprima el botón EXIT para salir.

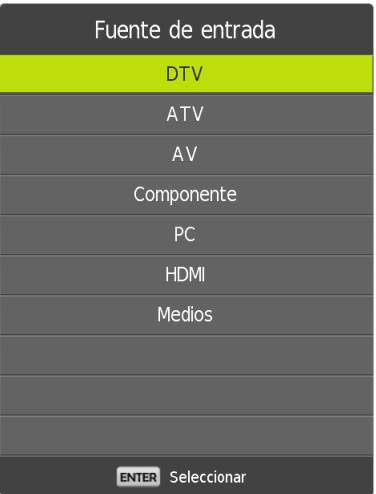

# **Primera instalación**

La tarjeta mostrará el menú cuando el sistema se encienda por primera vez ya que se actualiza el sistema y guiará al usuario para la primera configuración y búsqueda.

### Seleccione el idioma

Presione los botones izquierdo y derecho para seleccionar el idioma que se usará para menús y mensajes.

Seleccionar país

Presione el botón arriba y abajo para resaltar el menú del país. Presione los botones izquierdo y derecho para seleccionar el país que desea.

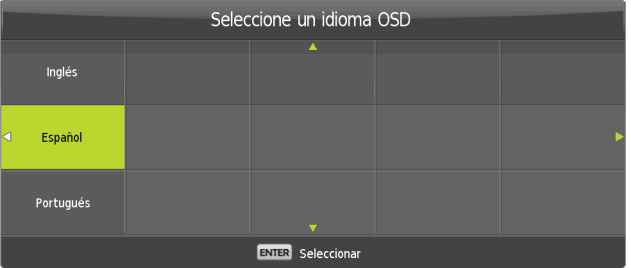

### **CANAL**

### Oprima el botón MENU para mostrar el menú principal.

Oprima los botones izquierdo y derecho para seleccionar CANAL en el menú principal.

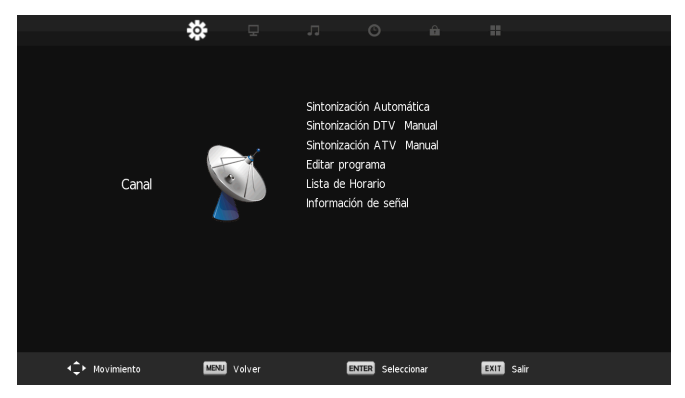

- 1. Oprima los botones arriba y abajo para seleccionar la opción que desea ajustar en el menú CANAL.
- 2. Oprima el botón OK para ajustar.
- 3. Después de terminar el ajuste, oprima el botón OK para guardar y volver al menú anterior.

#### **Sintonización automática**

Seleccione la opción de Sintonización Automática debajo de los botones arriba y abajo. Oprima el botón OK, la pantalla comenzará la sintonización automática del canal y la pantalla mostrará el número de los programas.

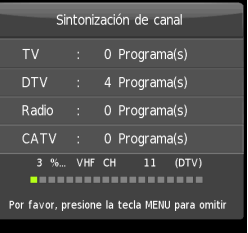

### **Sintonización manual DTV**

Pulse los botones arriba y abajo para seleccionar Sintonización Manual de DTV y, a continuación, oprima el botón OK para entrar en el submenú. Oprima los botones izquierdo y derecho o los botones numéricos para seleccionar el canal, luego oprima el botón OK para buscar el programa.

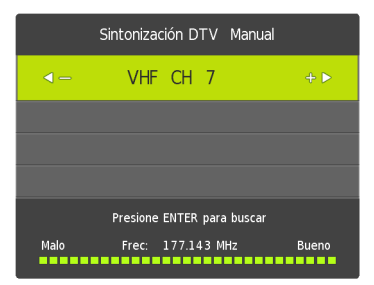

### **CANAL**

### **Sintonización Manual ATV**

Oprima los botones arriba y abajo para seleccionar Sintonización manual ATV y oprima el botón OK para entrar en la siguiente interfaz. A través de los botones de flecha, puede establecer el sistema de color y canal. Luego oprima el botón OK para iniciar la sintonización manual. Esta placa soporta PAL-M, PAL-N, NTSC.

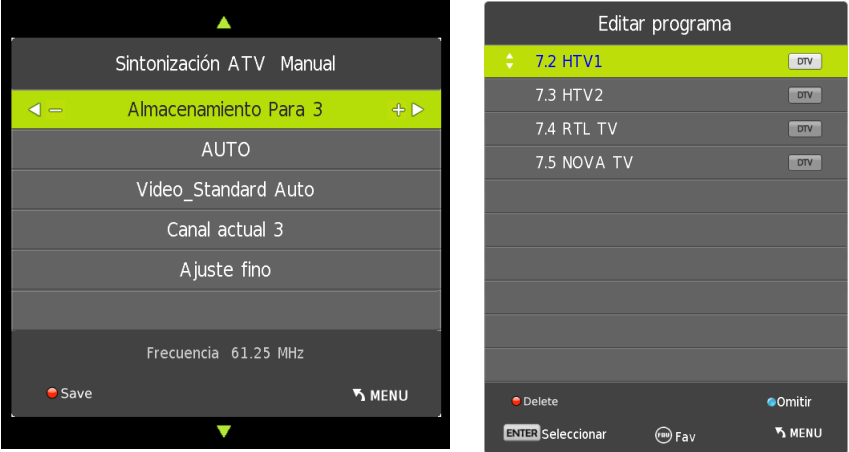

### **Edición de Programa**

Oprima los botones arriba y abajo para seleccionar Edición de Programa, luego oprima el botón OK para entrar en el submenú. Luego oprima los botones correspondientes para editar el programa.

Primero oprima los botones arriba y abajo para resaltar el canal que desea seleccionar, luego:

Oprima el botón **Rojo** para eliminar el programa seleccionado en la lista.

Oprima el botón **Azul** para saltear el canal seleccionado.

Oprima el botón **FAV** para agregar o remover el canal de su lista de favoritos.

### **Información de señal**

Oprima los botones arriba y abajo para seleccionar Información de Señal, luego presione el botón de OK para ver detalles de la información de la señal. Disponible solo cuando hay una señal DTV.

#### **Aire/Cable**

Seleccione la opción Aire/Cable con los botones arriba y abajo en la fuente ATV. Luego puede oprimir los botones izquierdo y derecho para cambiar la señal de interfaz.

### **IMAGEN**

### Oprima el botón MENU para abrir el menú principal.

Oprima los botones izquierdo y derecho para selección IMAGEN en el menú principal.

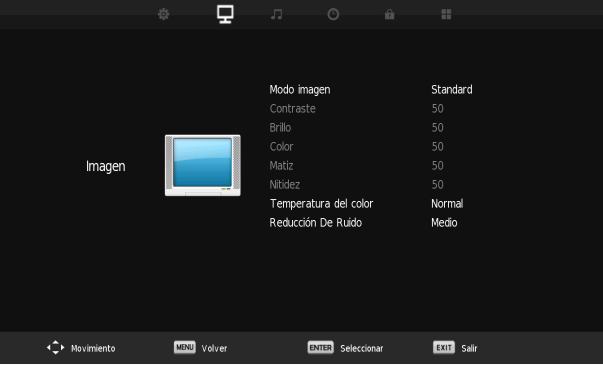

1. Oprima los botones arriba y abajo para seleccionar la opción que quiere ajustar en el menú IMAGEN.

2. Oprima el botón OK para ajustar.

3. Luego de finalizar con sus ajustes, oprima el botón OK para guardar y volver al menú anterior.

#### **Modo de Imagen**

Seleccione la opción de Modo de Imagen con los botones de arriba y abajo. El modo de imagen puede cambiar a Estándar/Suave/Vívido/Usuario con los botones izquierdo y derecho.

#### **Temperatura de color**

Seleccione la opción Temperatura de Color con los botones arriba y abajo. La temperatura de color puede cambiar a Frío/Cálido/Normal con los botones izquierdo y derecho.

#### **Reducción de ruido**

Seleccione la opción de Reducción de Ruido con los botones arriba y abajo. La Reducción de Ruido puede cambiar a Bajo/Medio/Alto con los botones izquierdo y derecho.

#### **Relación de Aspecto**

Seleccione la opción de Relación de Aspecto con los botones arriba ya abajo. La Relación de Aspecto puede cambiar a Zoom1 / Zoom2 / 16:9 / 4:3/ Automática con los botones izquierdo y derecho. La relación de aspecto cambiará automáticamente al modo automático.

#### **Contraste / Brillo / Color / Tono**

El valor de estas opciones, Contraste, Brillo, Color, Tono, puede ajustarse con los botones de flecha del Modo de Imagen en el Modo de Usuario. El valor de estos parámetros varía desde 0 a 100.

### **SONIDO**

#### Oprima el botón MENU para abrir el menú principal. Oprima los botones izquierdo y derecho para seleccionar SOUND en el menú principal.

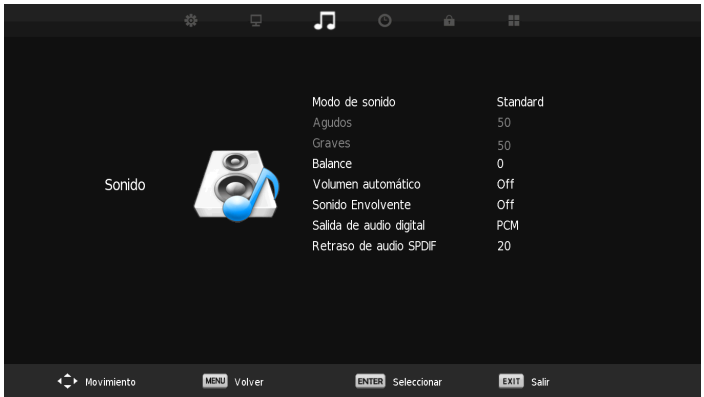

1. Oprima los botones arriba y abajo para seleccionar la opción que quiere ajustar en el menú SOUND.

2. Oprima el botón OK para ajustar.

3. Luego de finalizar sus ajustes, oprima el botón OK para guardar y volver al menú anterior.

### **Modo de sonido**

Seleccione la opción Modo de Sonido con los botones izquierdo y derecho. El modo de sonido puede cambiar a Estándar/Música/Películas/Deportes/Usuario con los botones izquierdo y derecho.

### **Balance**

Seleccione la opción de Balance con los botones izquierdo y derecho. Oprima los botones izquierdo y derecho para ajustar el valor del balance.

### **Volumen Automático / Sonido Surround -envolvente -**

Seleccione la opción de Volumen Automático con los botones izquierdo y derecho. El Volumen Automático puede abrirse o cerrase con los botones izquierdo y derecho. De esta manera se adapta al ajuste surround.

### **El otro punto**

Solo puede ajustar temas cuando el modo de sonido está en usuario. Por favor elija la frecuencia específica y cambie el valor con los botones izquierdo y derecho.

### **Modo SPDIF**

Oprima los botones arriba y abajo para seleccionar el Modo SPDIF, luego oprima los botones izquierdo y derecho para seleccionar Apagado/PCM/Automático.

### **Altavoz de TV**

Seleccione la opción Parlante de TV con los botones arriba y abajo. Oprima los botones izquierdo y derecho para alternar el modo reproductor de sonido. La función se puede ajustar cuando HDMI ARC está activado.

### **HORA**

#### Oprima el botón MENU para abrir el menú principal. Oprima los botones izquierdo y derecho para seleccionar HORA en el menú principal.

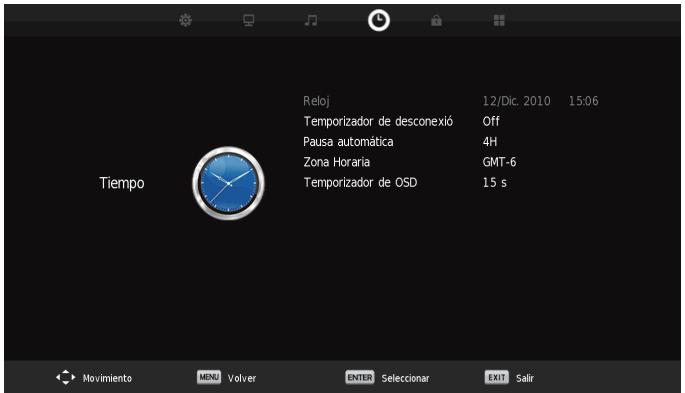

1. Oprima los botones arriba y abajo para seleccionar la opción que quiere ajustar en el menú HORA.

2. Oprima el botón OK para ajustar.

3. Luego de finalizar sus ajustes, oprima el botón OK para guardar y volver al menú anterior.

### **Reloj**

Seleccione la opción de reloj con los botones arriba y abajo y luego oprima el botón OK para ingresar a la interfaz. Puede ajustar los datos, mes, año, etc. con los botones izquierdo y derecho.

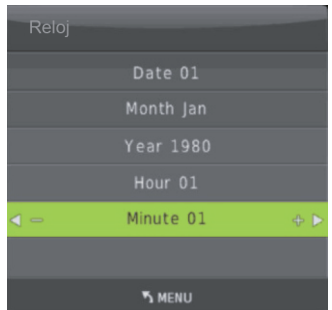

#### **Hora de Apagado**

Seleccione la opción de Hora de Apagado con los botones arriba y abajo y presione el botón OK para ingresar a la interfaz. Luego, los botones izquierdo y derecho pueden ser utilizados para configurar ajustes específicos. Para hora de apagado, puede elegir Lun.~Vier., Sáb.~Dom. y otro modo. La hora y el minuto pueden cambiar al azar.

#### **Hora de Encendido**

Seleccione la opción de Hora de Encendido con los botones arriba y abajo y presione el botón OK para ingresar a la interfaz. Luego, los botones izquierdo y derecho pueden ser utilizados para configurar ajustes específicos. Para hora de encendido, puede elegir Lun.~Vie., Sáb.~Dom. y otro modo. La hora y el minuto pueden cambiar al azar. La fuente y el volumen de este menú, también pueden ser ajustados.

### **HORA**

### **Zona Horaria**

Seleccione la opción de zona horaria con los botones arriba y abajo y luego oprima OK o el botón derecho para ingresar. Aparecerán dos zonas horarias y puede elegir una.

### **Temporizador**

Seleccione la opción de temporizador con los botones arriba y abajo y oprima el botón derecho para alternar el tiempo del temporizador. El sistema proporciona valores específicos, con un mínimo de 10 minutos y el máximo de 240 minutos.

### **Temporizador automático**

Seleccione la opción de temporizador automático con los botones arriba y abajo y oprima el botón derecho para alternar el tiempo del temporizador automático. Puede cambiarlo a 3H / 4H / 5H. También puede cerrar la función de temporizador automático.

### **OPCION**

Oprima el botón MENU para abrir el menú principal. Oprima los botones izquierdo y derecho para seleccionar OPTION en el menú principal.

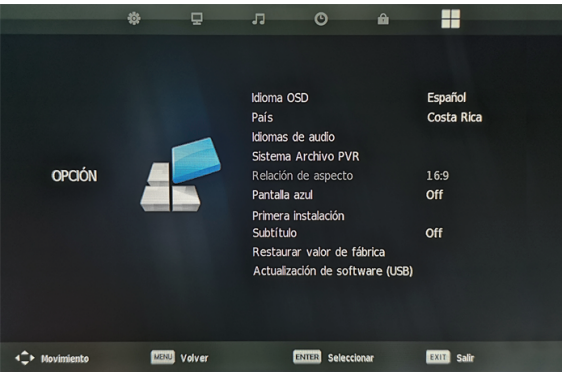

- 1. Oprima los botones arriba y abajo para seleccionar la opción que quiere ajustar en el menú OPTION.
- 2. Oprima el botón OK para ajustar.
- 3. Luego de finalizar sus ajustes, oprima el botón OK para guardar y volver al menú anterior.

### **Restaurar Parámetros de Fábrica**

Seleccione la opción de restaurar parámetros de fábrica con los botones arriba y abajo y oprima OK o el botón derecho para ingresar. Aparecerá un cuadro de solicitud para confirmar el restablecimiento. Tenga en cuenta que el restablecimiento influirá en su configuración anterior.

#### **Pantalla azul**

Seleccione la opción de pantalla azul con los botones arriba y abajo y presione el botón derecho para abrir o cerrar la función.

### **Idioma OSD / Idiomas de Audio**

Seleccione la opción idioma OSD con los botones arriba y abajo y oprima OK o el botón derecho para ingresar a la lista de idiomas. Oprima los botones de flechas para seleccionar el idioma que quiere y luego oprima el botón de menú para regresar a la interfaz anterior.

### **HORA**

### **Epop**

Seleccione la opción epop con los botones arriba y abajo. Luego oprima OK o el botón derecho para abrir o cerrar la opción.

### **Sistema de Archivo PVR**

Antes de PVR, debe seleccionar la dirección del archivo PVR y comprobar el sistema PVR. Seleccione la opción de sistema de archivo PVR con los botones arriba y abajo y oprima el botón OK para entrar. El sistema de archivo PVR puede establecer como FAT32 / Hi velocidad FS. Después de configurar el tamaño del sistema de archivos PVR, podrá iniciar PVR.

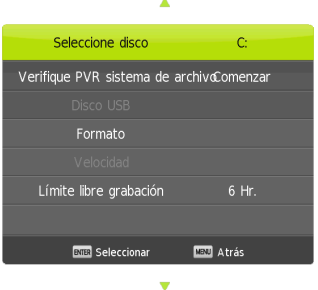

#### **Modo Ecológico**

Ajusta el brillo de la pantalla, menor consumo de energía de la pantalla.

#### **Subtitulo**

Seleccione la opción de subtitulo con los botones arriba y abajo y el botón derecho para abrir o cerrar la opción.

### **BLOQUEO**

### Oprima el botón MENU para abrir el menú principal.

Oprima los botones izquierdo y derecho para seleccionar BLOQUEO en el menú principal.

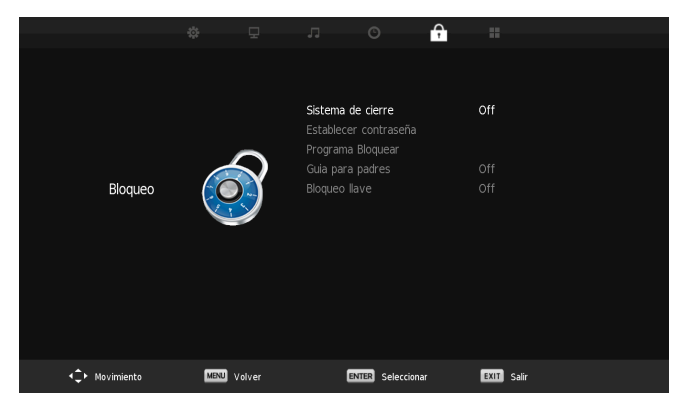

1. Oprima los botones arriba y abajo para seleccionar la opción que quiere ajustar en el menú BLOQUEO.

- 2. Oprima el botón OK para ajustar.
- 3. Luego de finalizar sus ajustes, oprima el botón OK para guardar y volver al menú anterior.

### **Bloquear sistema**

Seleccione la opción bloquear sistema con los botones arriba y abajo. Luego oprima el botón OK para entrar y aparecerá el cuadro de solicitud para introducir la contraseña. Después de introducir la contraseña, podrá abrir el sistema de bloqueo. Se pueden realizar más operaciones cuando el sistema de bloqueo está activado.

**Nota:** La función de bloqueo requiere que se introduzca una contraseña antes de que se puedan cambiar los ajustes.

La contraseña predeterminada es 0000 y la contraseña universal es 9999.

### **Configurar contraseña**

 modificada con éxito luego de la confirmación. Cuando desee cambiar la contraseña, puede elegir la opción de establecer contraseña. Por favor, ingrese la contraseña anterior e ingrese la nueva contraseña. La nueva contraseña será

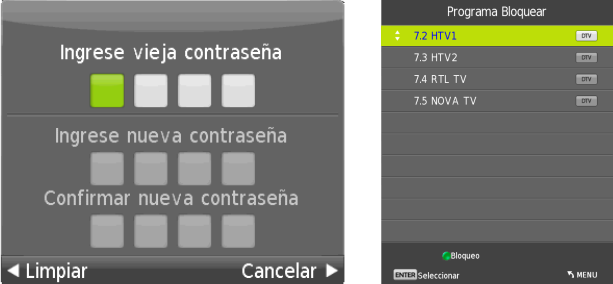

### **Bloquear programa**

Seleccione la opción de bloquear programas con los botones arriba y abajo. Luego oprima el botón OK para entrar y puede oprimir el botón verde para bloquear el programa. Cuando quiera ver el programa que está bloqueado, necesita ingresar la contraseña.

# **BLOQUEO**

### **Control parental**

Seleccione la opción de bloqueo de teclas con los botones arriba y abajo. Luego oprima el botón derecho para abrir o cerrar la opción. El grado de control parental oscila de 10 a 18.

#### **Tecla de bloqueo**

Seleccione la opción de bloqueo de tecla con los botones arriba y abajo. Luego oprima el botón derecho para abrir o cerrar la opción. Por favor, tenga presente que no puede realizar operaciones específicas luego de abrir la tecla de bloqueo.

### **EEUU**

Seleccione la opción de EEUU con los botones arriba y abajo. Luego oprima el botón OK en el submenú y oprima los botones arriba y abajo para ajustar.

#### **Canadá**

Seleccione la opción de Canadá con los botones arriba y abajo. Luego oprima el botón OK en el submenú y oprima los botones de flecha para ajustar.

### **USB**

Oprima el botón INPUT para mostrar Foto, Música, Película, Texto. Oprima los botones izquierdo y derecho para elegir el menú específico y el valor ajustable. En el submenú, elija la opción del menú y oprima los botones de flecha.

**Nota:** Antes de utilizar el menú USB, enchufe el dispositivo USB y luego oprima el botón INPUT para ajustar la fuente de entrada a USB.

Oprima los botones arriba y abajo para seleccionar la fuente USB en el menú, luego oprima el botón OK para entrar. Oprima los botones izquierdo y derecho para seleccionar la opción que desea ajustar en el menú principal de Multimedia, luego oprima el botón OK para entrar.

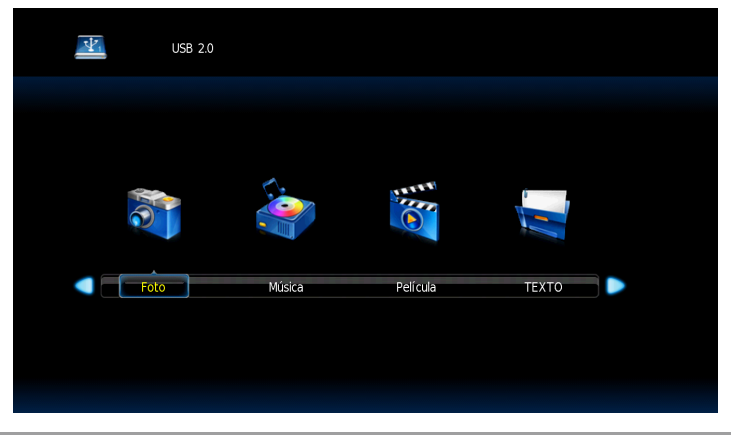

### **Menu de Foto**

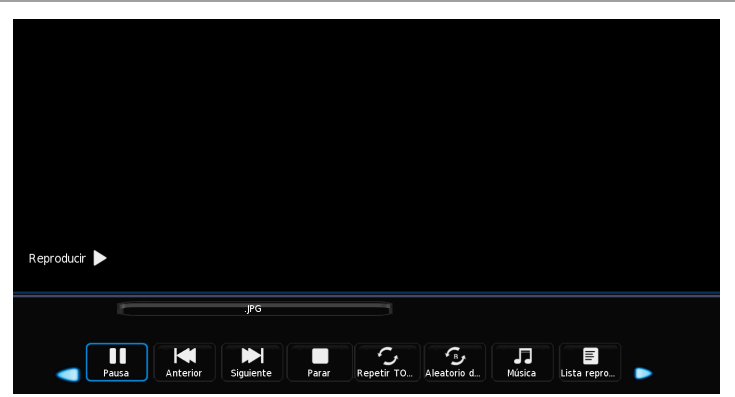

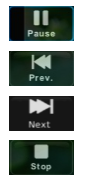

Oprima el botón OK para reproducir o pausar.

Oprima el botón OK para ver la imagen anterior.

Oprima el botón OK para ver la imagen siguiente.

Oprima el botón OK para detener y volver a la carpeta anterior.

# **Operaciones Multimedia**

### **Menu de Foto**

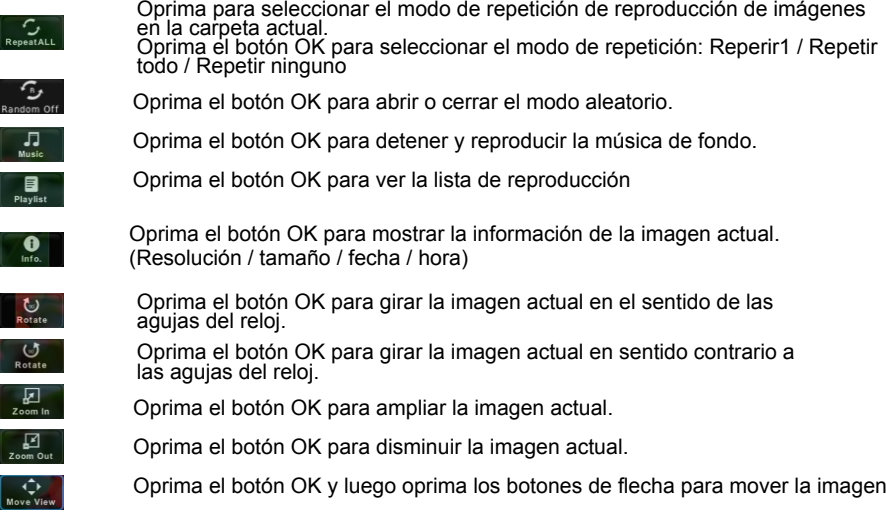

### **Menú de Musica**

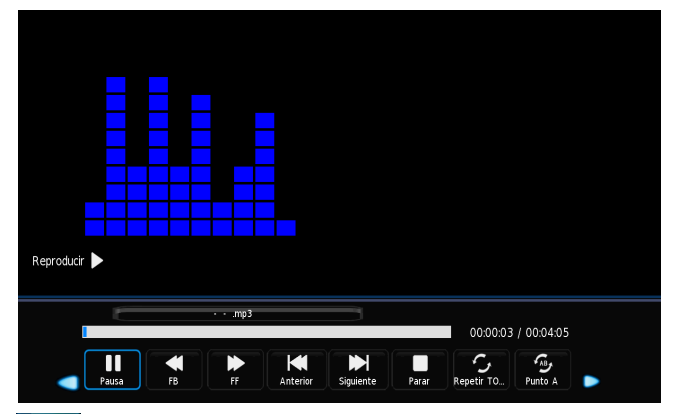

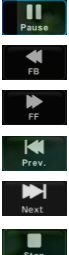

Oprima el botón OK para reproducir o pausar.

Oprima el botón OK para retroceder rápidamente la reproducción.

Oprima el botón OK para avanzar rápidamente la reproducción.

Oprima el botón OK para reproducir la música anterior.

Oprima el botón OK para reproducir la siguiente música.

Oprima el botón OK para detener y volver a la carpeta anterior.

## **Operacion Multimedia**

### **Menu de Musica**

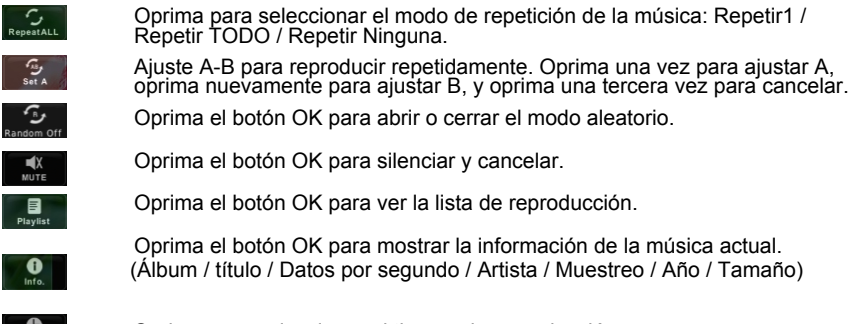

Oprima para seleccionar el tiempo de reproducción.

### **Menú de Película**

Goto Time

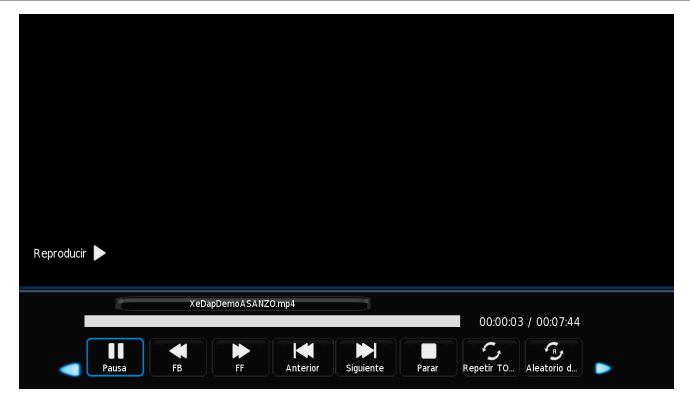

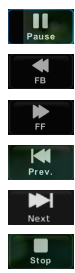

Oprima el botón OK para reproducir o pausar.

Oprima el botón OK para retroceder rápidamente la reproducción.

Oprima el botón OK para avanzar rápidamente la reproducción.

Oprima el botón OK para reproducir la película anterior.

Oprima el botón OK para reproducir la película siguiente .

Oprima el botón OK para detener y volver a la carpeta anterior.

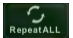

carpeta actual.

Oprima el botón OK para seleccionar el modo de repetición: Repetir1 / Repetir TODO/ Repetir Ninguna.

Oprima para seleccionar el modo de repetición de reproducción de la película en la

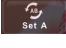

Oprima el botón OK para abrir o cerrar el modo aleatorio.Ajuste A-B para reproducir repetidamente. Oprima una vez para ajustar A, oprima nuevamente para ajustar B, y oprima una tercera vez para cancelar.

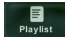

Oprima el botón OK para ver la lista de reproducción.

## **Operacion Multimedia**

### **Menu de Película**

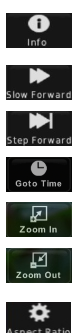

Oprima el botón OK para mostrar la información de la música actual. (Álbum / título / datos por segundo / artista / muestreo / año / tamaño)

Oprima el botón OK para reducir la velocidad de la reproducción.

Oprima el botón OK para reproducir la película paso a paso (cuadro por cuadro).

Oprima el botón OK para seleccionar el tiempo de reproducción.

Oprima el botón OK para ampliar la película actual.

Oprima el botón OK para disminuir la película actual.

(Zoom1 / Zoom2 / Automático / 4:3/16:9). Oprima el botón OK para seleccionar la relación de aspecto

Oprima el botón OK y luego oprima los botones de flecha para mover la película.

### **Menu de texto**

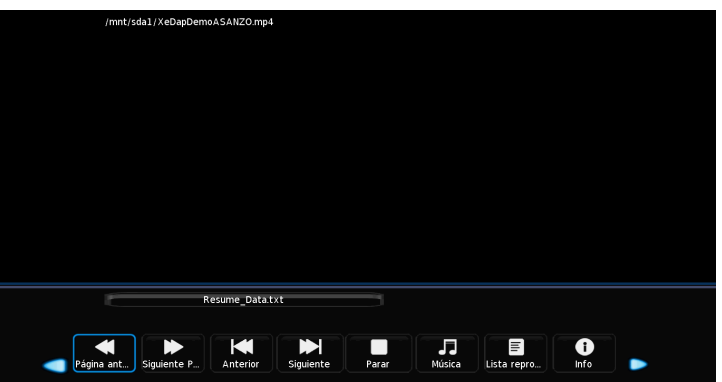

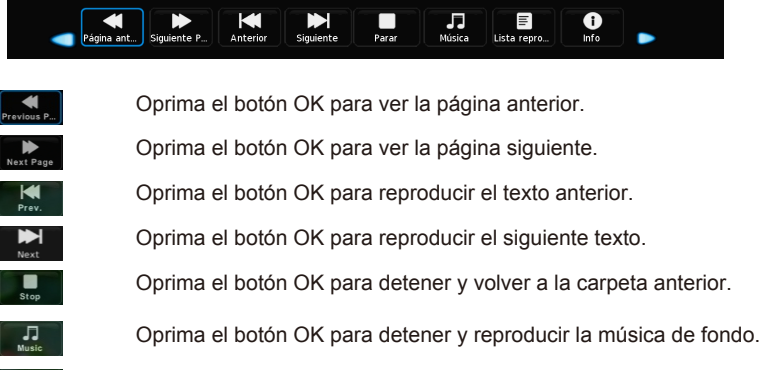

Oprima el botón OK para ver la lista de reproducción.

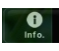

Oprima el botón ENTER para mostrar la información de la película actual. (Resolución / Pista de audio / Subtitulo / Sincronización / Página de códigos / Programa / Tamaño)

# Conexión Externa

### Instalación del soporte

#### Montando el soporte

Antes de colocar/ retirar el soporte, asegúrese de apagar el TV.

-Antes de realizar cualquier tipo de trabajo, ponga algún tipo de amortiguación sobre el área de base para poder poner el LED TV sobre la misma. Esto impedirá que el dispositivo se dañe.

Instrucciones de instalación del soporte

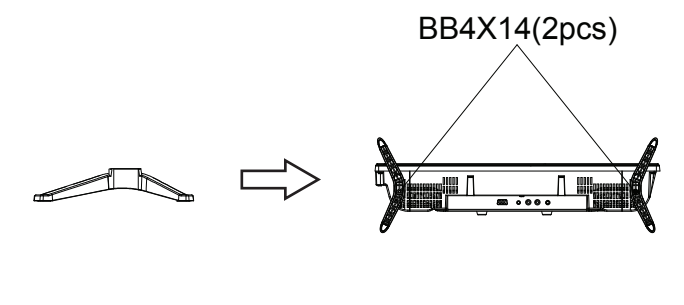

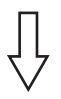

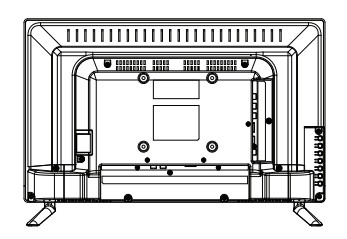

# Solución de Problemas

Si tiene problemas, verifique las contramedidas para cada síntoma enumerada a continuación. Es más probable que los síntomas abajo hayan sido causados por ajustes inapropiados que por un malfuncionamiento real de la unidad. Si el problema persiste, contacte con el centro de servicios.

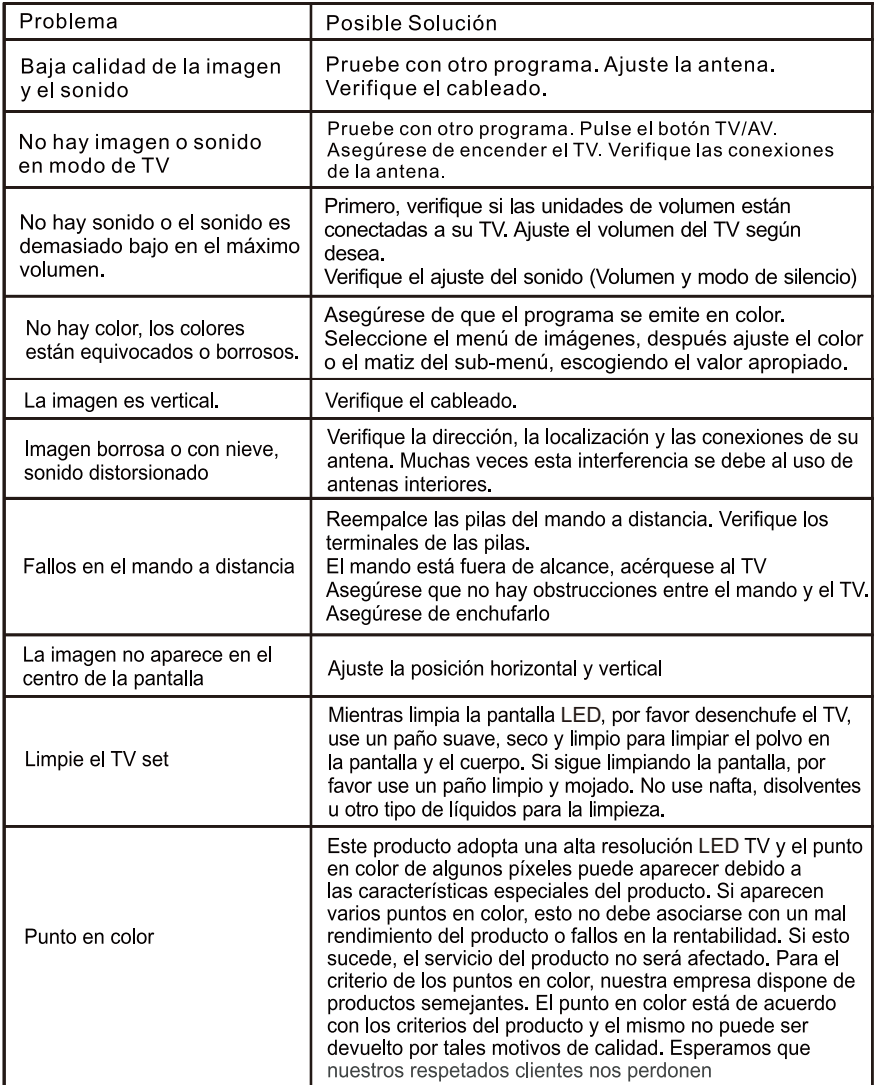

# Defectos de la imagen y contrame

Los tipos de interferencia televisivos más comunes son como sigue:

**NIEVE E IMAGEN** Normalmente la imagen con nieve resulta de una señal débil. Ajuste la antena para instalar el amplificador de antena.

IMÁGENES DOBLES O "FANTASMAS" Las dobles imágenes normalmente se deben de reflexiones de edificios altos. Ajuste la dirección de la antena o súbala.

INTERFERENCIA DE ONDAS DE RADIO Los modelos de ondas que se mueven en la pantalla normalmente son causados por transmisores de radio cercanos o equipamiento de recepción de ondas cortas.

INTERFERENCIA POR ALTA TEMPERATURA

Matrices diagonales o de espina aparecen en la pantalla o partes de la imagen faltan. Probablemente se debe a equipamiento electro térmico de alta temperatura proveniente de un hospital vecino.

ELECTROTÉRMICA

NOTA: Si uno de estos síntomas aparece en la pantalla cuando el cable de una compañía está conectado, esto a lo meior se debe a la transmisión del proveedor local de televisión.

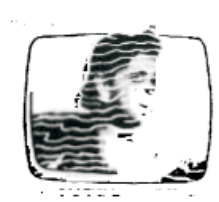

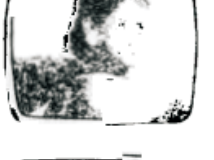

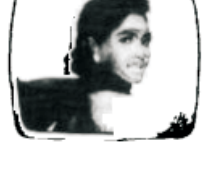

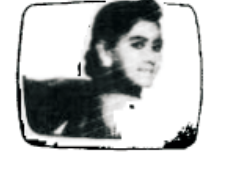

# **Advertencia**

Las bolsas plásticas pueden ser peligrosas, mantenga las bolsas de plástico fuera del alcance de los niños para evitar el riesgo de asfixia. Retire y destruya todo el material de embalaje. Deseche las bolsas de plástico apropiadamente.

### Desecho de pilas agotadas

Para proteger el medio ambiente, recicle o deseche adecuadamente las pilas. Es posible que algunas leyes municipales o estatales prohíban desechar las pilas en la basura normal. Consulte a las autoridades para obtener información en relación con las alternativas de reciclado y desecho disponibles. Mantenga las pilas fuera del alcance de los niños.

Este electrodoméstico/artefacto no está diseñado para uso de personas (incluyendo niños) con limitación física, sensorial, mental, falta de experiencia o conocimiento, a menos que tengan supervisión o instrucciones con respecto al uso del artefacto por una persona responsable de su seguridad.

Los niños deben ser supervisados para asegurarse que no usen el artefacto para jugar.

Si el cordón se daña, a fin de evitar lesiones, debe ser reemplazado por el departamento de servicio técnico o un especialista calificado.

\*\*\* La unidad está sujeta a cambios en las especificaciones, características y/o funcionamiento sin previo aviso para mejorar y desarrollar su tecnología.

# ΓFRTIFICΔDΩ DF GΔRΔNTÍΔ enduta

Gracias por preferir nuestros productos.

Para satisfacer las necesidades de nuestros clientes, en Gelbring S.A., empresa importadora y representante de las marcas Enxuta, Philco, Queen y Xenon, buscamos generar confiabilidad y respaldo seleccionando los mejores diseños y la mejor calidad en nuestros productos, atendiendo la relación entre calidad y precio.

Somos una empresa en constante expansión para poder ofrecerle a nuestros clientes una amplia gama de productos y lograr una mayor eficiencia en todos nuestros servicios.

En este marco, usted ha realizado una muy buena elección. Usted no sólo cuenta con la garantía legal por tres meses, sino que Gelbring S.A. le otorga una garantía hasta completar un año desde fecha de compra del producto (o planes especiales indicados en el producto).

Usted podrá hacer uso de este certificado, a través de nuestro Respaldo Post Venta. Es imprescindible que el usuario presente la boleta de compra ante el servicio para la validación del año de vigencia de la garantía, bajo las siguientes condiciones generales:

En el caso de que por deficiencias de fabricación o falla de materiales, partes, piezas y componentes, que impidan el uso normal de funcionamiento del producto, el Respaldo Post Venta cubrirá gratuitamente la reparación en sus talleres, incluyendo mano de obra y repuestos, durante el período de un año a partir de la fecha de compra del producto.

El producto que usted adquirió, ha sido diseñado para uso doméstico familiar, por lo tanto la gratuidad del servicio no será aplicable en el caso de que el producto se destine para uso comercial, industrial y otros de similar naturaleza.

Queda sin efecto esta garantía:

- Cuando la falla o el desperfecto sea ocasionado por descargas eléctricas, sobrecarga de tensiones de UTE, instalaciones eléctricas v/o sanitarias defectuosas.
- · Un hecho imputable al consumidor y/o terceros.
- · Accidentes ocurridos con posterioridad a la entrega.
- · Instalación incorrecta.
- · Maltrato, desconocimiento y corriente o uso inadecuado del producto, instalación, alteraciones, reparaciones o manipuleo realizado por personal no autorizado.
- · Defectos causados por el transporte.
- · Todos los accesorios de plástico, metal, lámparas o similares, filtros y mangueras de conexión al agua o a la red sanitaria.

Esta garantía no cubre y son de cargo del usuario, los gastos generados por: locomoción o viáticos del personal técnico, fletes y/o transporte de los productos, los cuales deben ser abonados al momento de recibir el servicio, dicho monto de visita técnica y flete si fuera necesario, le será indicado en el momento de solicitar el servicio; si el producto es llevado directo a nuestro taller no hay costo alguno.

Para el caso fuere necesaria la sustitución del artículo adquirido, descripto en la factura, y la Empresa careciere de stock o se hubiese discontinuado la fabricación o importación, el mismo podrá sustituirse por uno de calidad igual o superior dentro de las marcas importadas o representadas por Gelbring S.A.

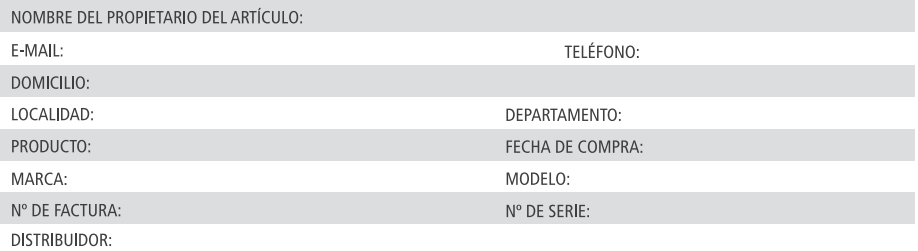

DESCRIPCIÓN Y ALCANCE DE LA GARANTÍA:

**SELLO Y FIRMA:** 

Respaldo Post Venta - Atención Telefónica 2525 6000 Int. 3- de 9:30 a 18 hs E-mail: atencionpostventa@gelbring.com.uy

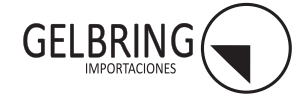

GELBRING S. A. Cno. Perseverano 5959. Montevideo, Uruguay. www.gelbring.com.uy

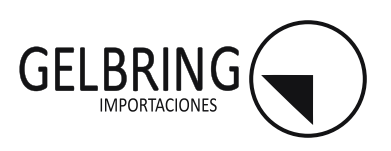